# 直播带货

SDK 内提供直播带货的直播间场景,在这种场景下,是主播对于 商品的单方面宣讲,视频的采集画面一般推荐设置为竖屏的样 式, 铺满屏幕显示, 具体的商品信息等由 BJLSellVM 管理, 主播可以控制商品的上架与下架,商品的实际购买链接等由客户 自行配置, SDK 本身不提供商品交易方式, 观众也可以打赏主 播。

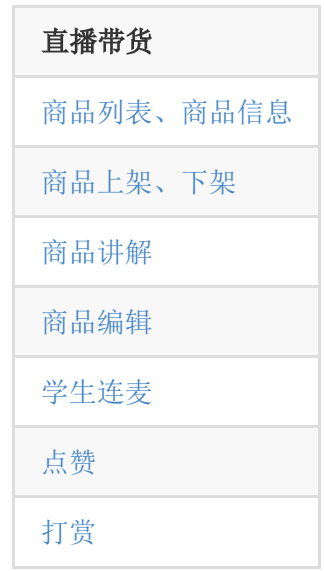

#### <span id="page-0-0"></span>**1.** 获取商品列表

所有直播间内的商品都需要在后台配置,在配置了商品的信 息后,可以通过接口主动请求商品列表,获取商品信息。

1. 2. /\*\* 所有商品总量(包括上架 & 未上架的商品) \*/

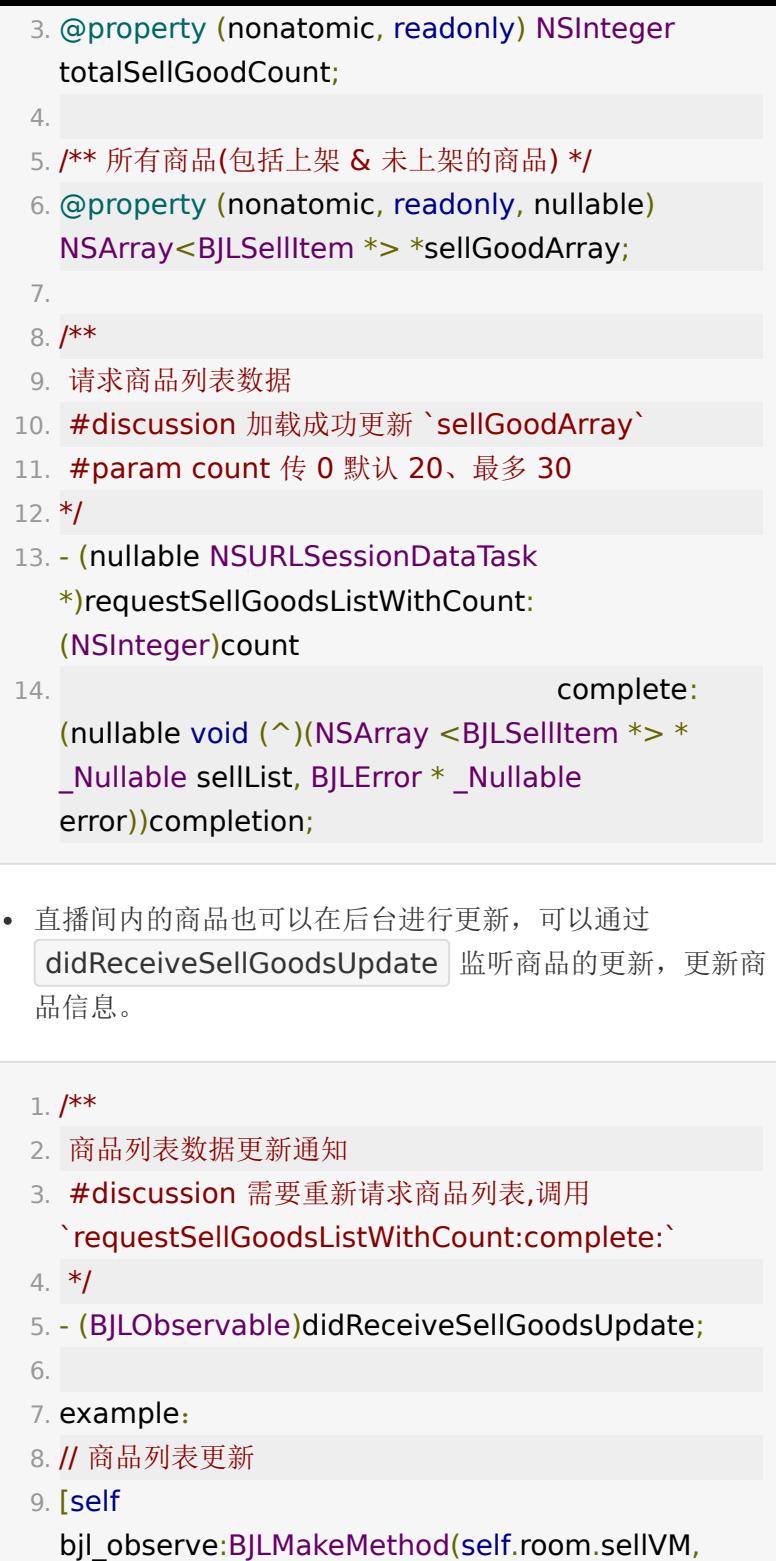

```
didReceiveSellGoodsUpdate) observer:^BOOL{
```
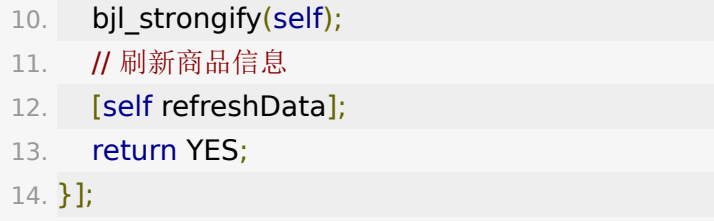

- 直播间的商品信息参考 BJLSellItem, 包括商品的名字、图 片、描述、购买链接等信息。
	- 1. @property (nonatomic, copy, readonly) NSString \*goodID, \*name, \*coverURL;
	- 2. @property (nonatomic, copy, readonly) NSString \*orderIndex;
	- 3. @property (nonatomic, copy, readonly) NSString \*buyURL, \*describeContent;

## <span id="page-2-0"></span>**2.** 商品上架、下架

主播可以控制后台商品在直播间内的上架、下架状态,以及是否 显示购物车给观众查看、购买商品,可以通过 sellGoodArray 获取所有商品, 通过 allOnShelfGoodIDs 获取所有上架的商 品 ID, 然后从所有商品中找出对应的商品信息。

```
1. /** 所有上架商品ID */
2. @property (nonatomic, readonly, nullable)
 NSArray<NSString *> *allOnShelfGoodIDs;
3.
4. /**
5. 商品上下架操作
6. #param goodID 上架/下架操作对应的商品ID
7. #param action 上架/下架操作
8. #return BJLError:
```
- 9. BJLErrorCode\_invalidCalling 错误调用,如 `hasMoreOnlineUsersofGroup:` 为 NO 时调用此方 法
- 10. BJLErrorCode\_invalidUserRole 错误调用,仅主播/ 助教角色允许操作商品上下架
- 11. \*/
- 12. (nullable BJLError
	- \*)updateGoodsShelfStateWithGood:(BJLSellItem
	- \*)sellGood action:(BJLSellGoodShelfState)action;
- 1. /\*\* 是否显示购物车, 默认 NO \*/
- 2. @property (nonatomic, readonly) BOOL showShopping;
- 3. /\*\* 是否显示购物车的操作, 只有老师或者助教可以操作 \*/
- 4. (nullable BJLError
	- \*)requestUpdateShowShopping: (BOOL)showShopping;
- 5.
- 6. /\*\*
- 7. 学生端是否显示购物车的回调
- 8. \*/
- 9. (BJLObservable)didReceiveShowShopping: (BOOL)showShopping;
- 1. // example: 监听上架的商品信息, 更新显示
- 2. [self bjl\_kvo:BJLMakeProperty(self.room.sellVM, allOnShelfGoodIDs)
- 3. observer: ^BJLControlObserving(id Nullable value, id \_Nullable oldValue, BJLPropertyChange
	- \* \_Nullable change) {
- 4. bjl strongify(self);
- 5. // 刷新商品信息
- 6. [self refreshData];

```
7. return YES;
8. }];
```
### <span id="page-4-0"></span>**3.** 商品讲解

- 1. /\*\* 当前正在讲解的商品 \*/
- 2. @property (nonatomic, readonly, nullable) BJLSellItem \*currentExplainingGood;

3. 4. /\*\*

- 5. 请求更新当前正在讲解的商品
- 6. #goodsID 商品 ID
- 7. \*/
- 8. (nullable BJLError \*)requestGoods:(NSString
	- \*)goodsID becomeCurrentExplainingGoods: (BOOL)isCurrentShowingGoods;

### <span id="page-4-1"></span>**4.** 商品编辑

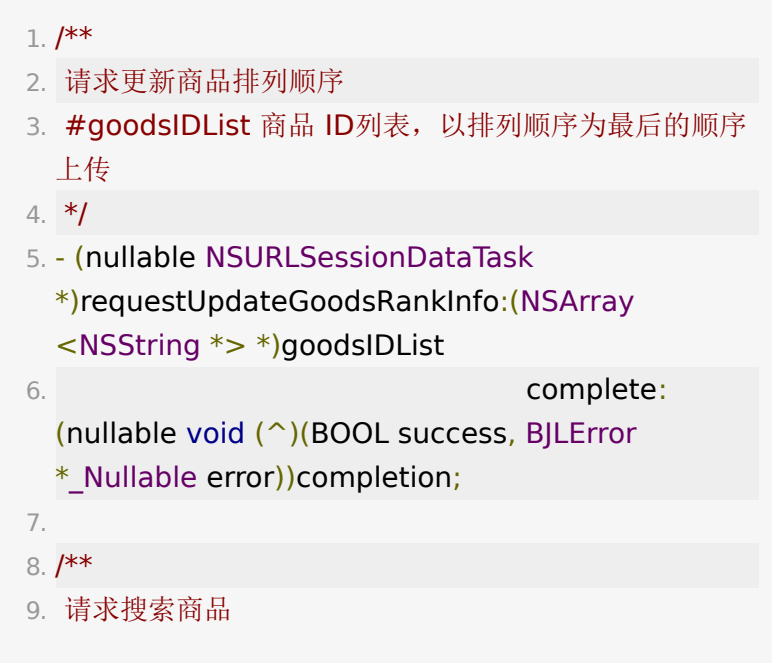

```
10. #goodsIDList 商品 ID列表,以排列顺序为最后的顺序
  上传
11. */
12. - (nullable NSURLSessionDataTask
  *)requestSearchGoodsWith:(NSString *)key
13. complete:(nullable
  void (^)(NSArray<BJLSellItem *> * Nullable
  sellList, BJLError * Nullable error))completion;
```
#### <span id="page-5-0"></span>**5.** 连麦

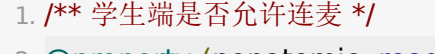

2. @property (nonatomic, readonly) BOOL enableStudentSpeakApply;

3.

4.  $/$ \*\*

5. 学生端是否允许连麦

6. \*/

7. -

(BJLObservable)didReceiveEnableStudentSpeakApp (BOOL)enable;

9. /\*\*

8.

10. 控制学生是否可以连麦,只有老师或者助教可以操作

11. \*/

12. - (nullable BJLError

\*)requestUpdateEnableStudentSpeakApply: (BOOL)enable;

#### <span id="page-5-1"></span>**6.** 观众点赞

观众可以对主播进行点赞。

1. /\*\* 观众:给主播点赞 \*/

```
2. - (nullable BJLError
  *)sendLikeToStreamerWithCount:
  (NSInteger)count;
3.
4. /** 点赞数量更新通知 */
5. -
  (BJLObservable)didReceiveStreamerLikeCountUpdat
  (NSInteger)likeCount;
```
#### <span id="page-6-0"></span>**6.** 观众打赏

观众端打赏 通过 BJLGiftVM 控制。百家云SDK支持接入手机内 购充值打赏功能。具体业务代码可以参

考 BJLSellViewController 。

首先获取打赏配置,支持哪几种打赏功能

1. typedef NS\_ENUM(NSInteger, BJLAwardType) {

- 2. BJLAwardTypeFree, // 免费礼物
- 3. BJLAwardTypeMoney, // 现金打赏
- 4. BJLAwardTypeGift, // 现金购买的礼物打赏
- 5. BJLAwardTypeScore // 积分打赏(移动端暂不支

持)

6. };

7.

8. /\*\* 请求直播打赏的配置数据 \*/

9. - (nullable NSURLSessionDataTask

\*)requestAwardConfigWithComplete:(nullable

void (^)(BOOL success, NSArray<BJLAwardBase

\*> \*\_Nullable awardList, BJLError \*\_Nullable error))completion;

获取以往的打赏记录

1. /\*\* 请求直播打赏统计数据

2. #param awardStatisticDic 打赏记录 key 为 BJLAwardType, value为统计数据

3. \*/

4. - (nullable NSURLSessionDataTask \*)requestAwardStatisticsWithComplete:(nullable void (^)(BOOL success, NSDictionary \* Nullable awardStatisticDic, BJLError \* Nullable error))completion;

打赏需与账户匹配,以下为登录账户api:

```
1. /** 请求手机号登录验证码 */
2. - (nullable NSURLSessionDataTask
  *)requestSMSCodeWithPhoneNumber:(NSString
  *)number
3. complete:
  (nullable void (^)(BOOL success, BJLError
  *_Nullable error))completion;
4.
5. /** 手机号+验证码登录 */
6. - (nullable NSURLSessionDataTask
  *)requestCheckPhoneNumber:(NSString *)number
7. andSMSCode:
  (NSString *)code
8. complete:
  (nullable void (^)(BOOL success, BJLError
  *_Nullable error))completion;
9.
10. /** 获取手机号账户余额 */
11. - (nullable NSURLSessionDataTask
  *)requestPhoneAccountMoneyComplete:(nullable
  void (^)(BOOL success, NSString * Nullable
  money, BJLError * Nullable error))completion;
12.
13. /** 准备内购充值之前, 先记录账户充值 */
```
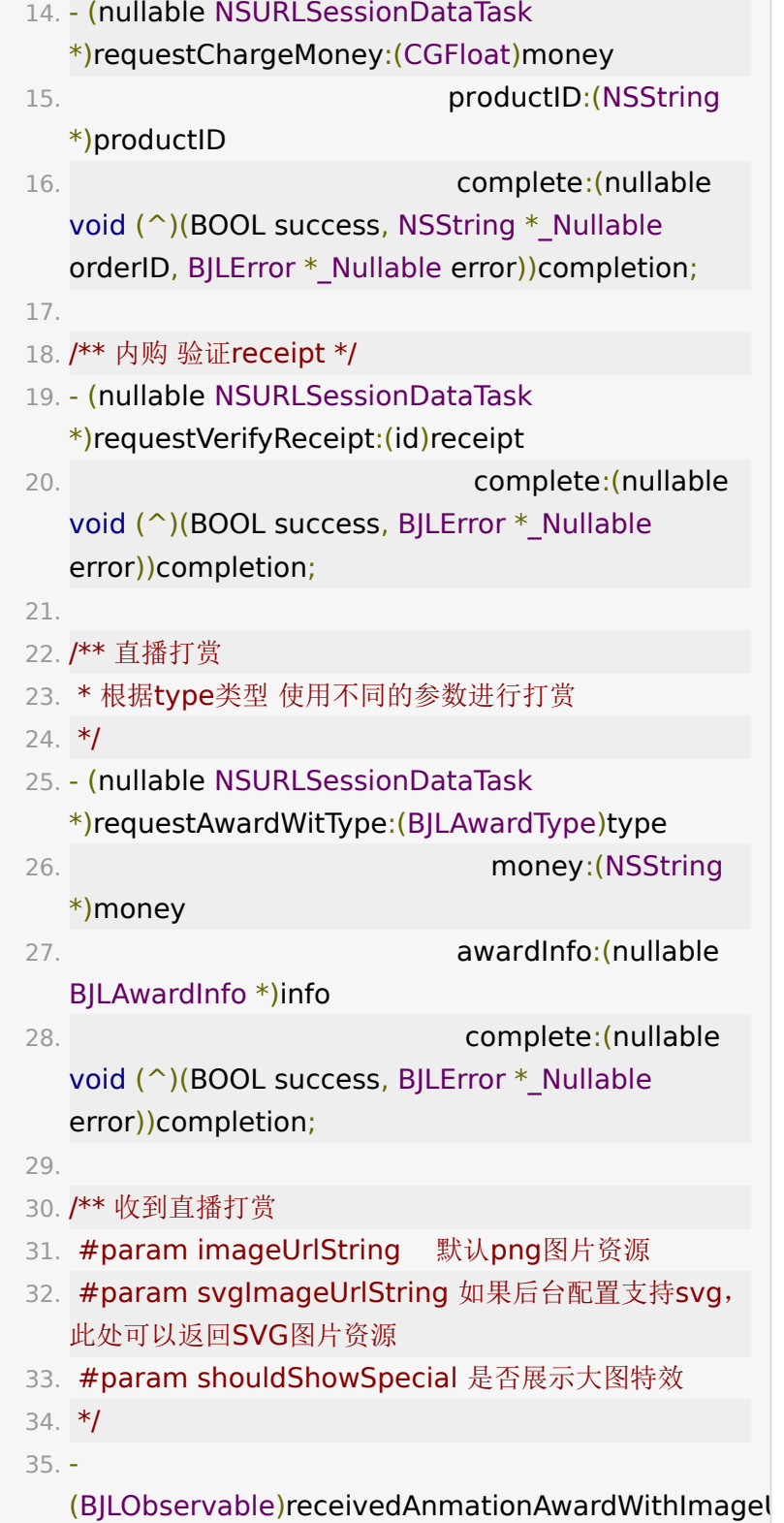

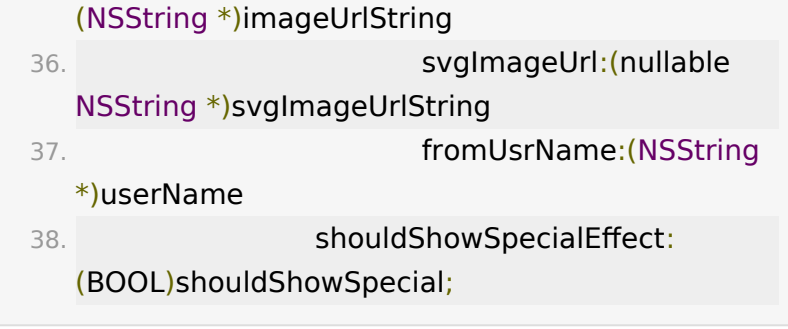

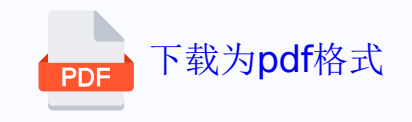